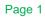

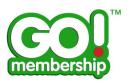

# **Club Reports FAQs**

|                                    | Page |
|------------------------------------|------|
| Club Reports FAQs                  | 1    |
| What are Club Reports?             | 2    |
| How do I access Club Reports?      | 2    |
| Which reports do I have access to? | 2    |
| How do I download a Club Report?   | 4    |

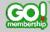

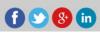

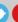

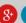

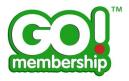

# What is Club Reports?

The Club Reports module groups all Club+ data to help you get the information you need out of the system.

# **How do I access Club Reports?**

Once you are logged in, you will find the Club Reports tile in the my Club Area of your Menu.

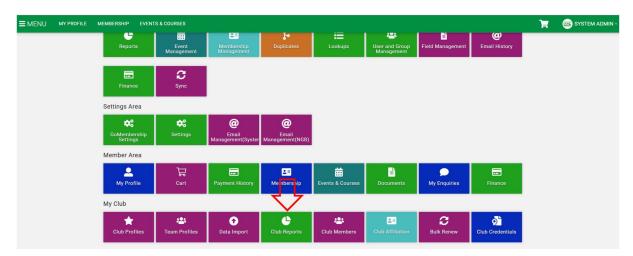

# Which reports do I have access to?

With Club+ you have access to 16 different reports.

#### • Credentials & Qualifications

- <u>Club Members with Credentials</u>
  Provides a list of all your club members along with associated credential information.
- <u>Club Member with Qualifications</u>
  Provides a list of all your club members along with associated qualification information.

#### Events

o Club Events

Provides a list of all events linked to your club with the attendee status.

#### Finance

All Payments Details

Provides a line level overview of payments received by the club, including a breakdown of the payee, payer and products bought.

- Payment Payout Summary
  - Provides an overview of the payouts received to the club from all payment methods.
- All Payment Details (State)
  Provides a list of all Payment Details Views for Regional/State administrators.

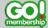

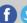

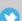

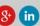

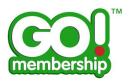

#### All Payments Summary

Provides an overview of payments received to the club.

#### All Subscriptions and Instalments

Provides a list of all Club Member Subscriptions and Instalments.

### Payment Payout Details

Provides an overview of the payouts received to the club from all payment methods including a breakdown of what payments are in scope for each transfer.

#### **Members**

#### Club Members\*

A list of all club members.

# Club Member Role Breakdown

A list of all club members broken down by role.

#### Club Members

All members in your club, including profile information, additional details, membership and additional club information.

#### Club Members (Active Only)

All active members in your club, including profile information, additional details, membership and additional club information - This will only return active members from your club.

### Club Member Invites\*

A list of the all club member invites.

### Membership

# Club Members with all memberships

All members in your club, listing all past and present memberships.

### **Club Teams**

#### Club Teams\*

A list of all club teams along with associated team members.

\*Club standard reports

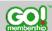

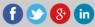

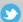

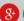

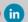

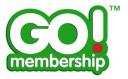

# How do I download a club report?

In the Club Reports page, click on the category you want to download a report from.

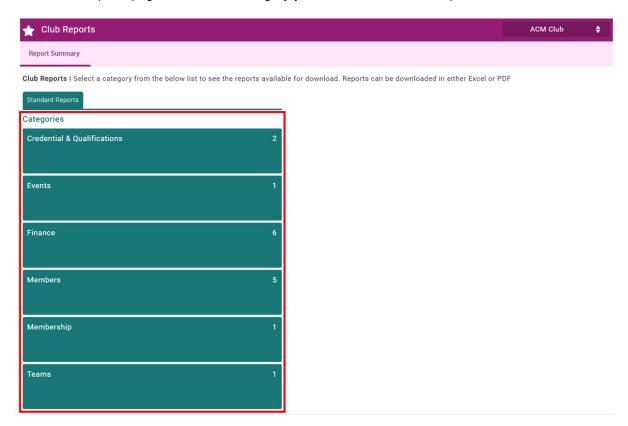

The reports can be downloaded in either Excel or PDF. To download it, click on the Excel or the PDF symbol seen below.

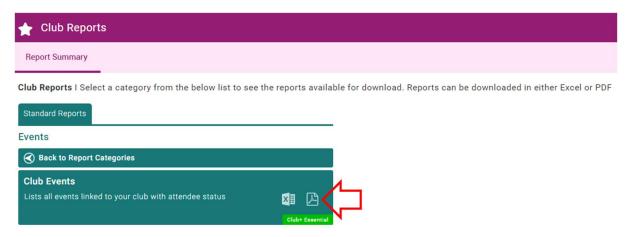

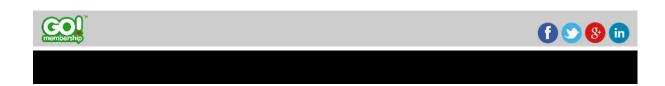